## **The Performance Dashboard**

## What Is the Performance Dashboard?

The Performance Dashboard is the landing page for all your performance review-related tasks. Administrators, reviewers and employees all see some version of the Performance Dashboard, which provides glimpses of information about performance reviews in which they are included.

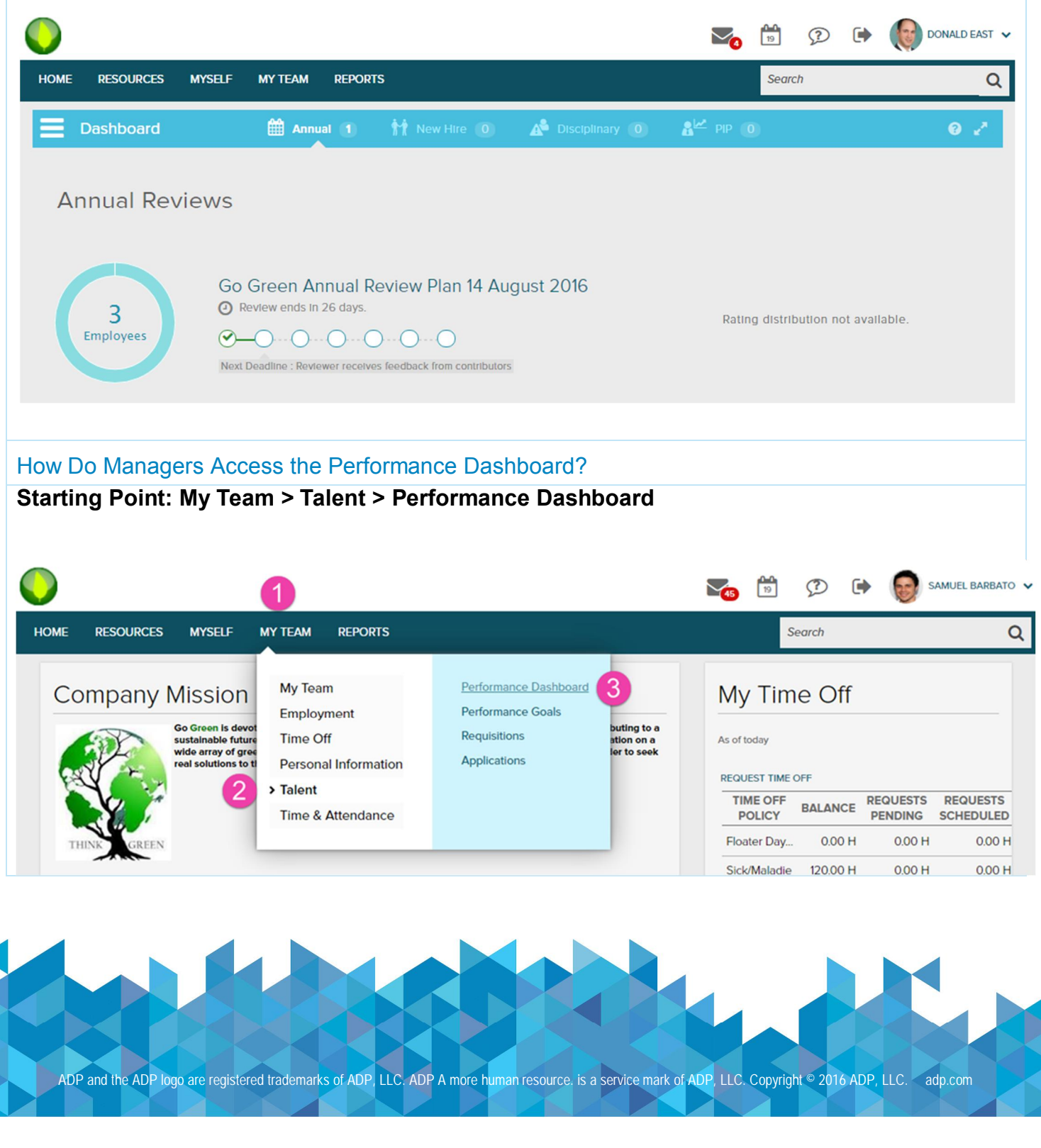

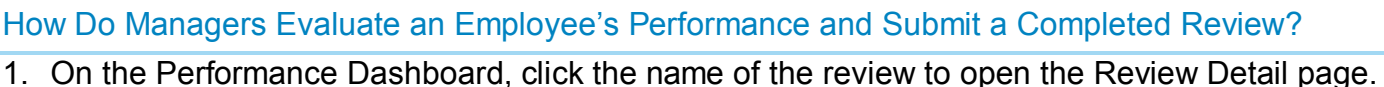

- 2. On the Review Detail page, click **Assigned to Me** in the upper-left of the page to display the reviews that are assigned to you.
- 3. Click **View Form**, as shown here:

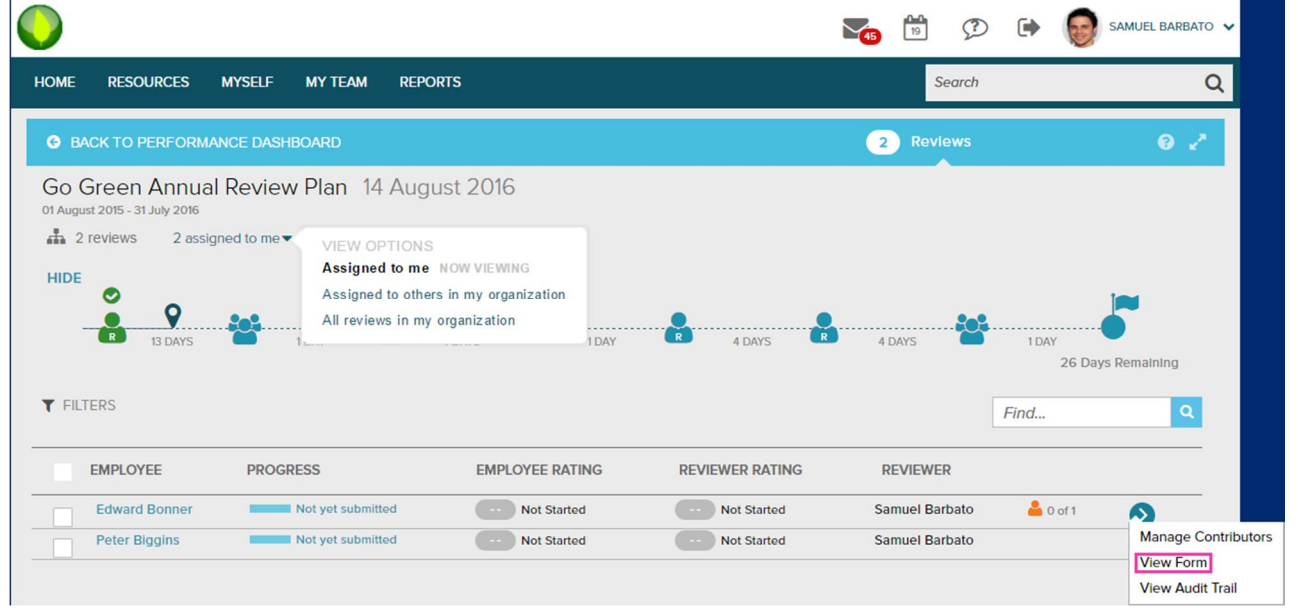

4. Refer to the data coins at the top of the review to see which sections are included in the review as shown here:

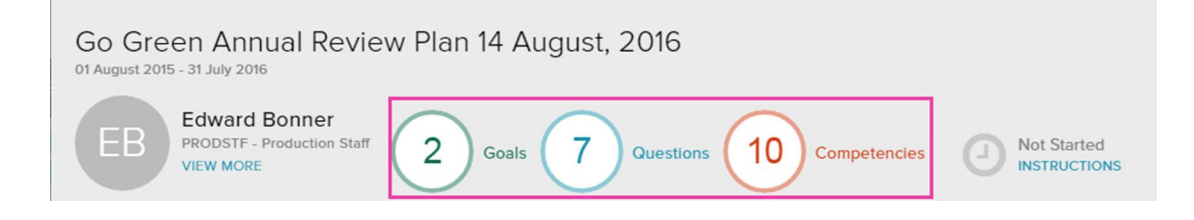

- 5. Complete all of the sections of the review, and assign ratings where indicated.
- 6. Scroll down to the Summary section of the review.
- 7. If a rating scale is used, assign a rating and enter any comments.
- 8. Scroll down to the Attachments section of the review.
- 9. Attach any applicable documents.
- 10.Click **Submit**.

ADP and the ADP logo are registered trademarks of ADP, LLC. ADP A more human resource. is a service mark of ADP, LLC. Copyright © 2016 ADP, LLC. [adp.com](http://adp.com/)